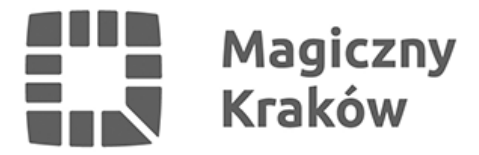

## *Zintegrowany System Zarządzania Oświatą - Zmiana uprawnień użytkownika przez Dyrektora*

*2016-12-20*

*6. Zmiana uprawnień pracownikowi (procedura [ZSZO-02\\_PROCEDURA\\_ZMIANY\\_UPRAWNIEŃ\\_DO\\_KONTA\\_UŻYTKOWNIKA\\_ZSZO](http://portaledukacyjny.krakow.pl/zalacznik/247899))*

- *Dyrektor wchodzi na stronę [www.zszo.um.krakow.pl](http://www.zszo.um.krakow.pl) i loguje się do Systemu.*
- *po zalogowaniu wybiera Obieg Dokumentów.*
- *po lewej stronie ekranu wybiera szary rozsuwany pasek i z niego Procedury ZSZO i Zmiana uprawnień*
- *wprowadza login lub nazwisko pracownika i wybiera go z listy. Wybiera uprawnienia i klika Wyślij.*

*Uwaga! Uprawnienia na samym dole SEOD - Utworzenie konta, SEOD - Zmiana uprawnień, SEOD - Usunięcie konta. Ich wypełnienie spowoduje, że dany pracownik będzie mógł tworzyć, usuwać konta, zmieniać uprawnienia tak jak Dyrektor. Proszę uważać przy nadawaniu tych 3 ostatnich uprawnień.*

*Czas realizacji zadania zmiany uprawnień jest uzależniony od aktualnej ilości wniosków w Systemie i jest realizowany w czasie nieprzekraczającym 2 dni robocze.*